# **[Wyliczenie zaliczki na](https://pomoc.comarch.pl/optima/pl/2023_5/index.php/dokumentacja/wyliczenie-zaliczki-na-pit-36l/) [PIT-36L](https://pomoc.comarch.pl/optima/pl/2023_5/index.php/dokumentacja/wyliczenie-zaliczki-na-pit-36l/)**

Uwaga

Wszelkie obliczenia przychodów i podatku są realizowane przez program automatycznie na podstawie zgromadzonych w programie danych. Jednakże w przypadku błędnie wprowadzonych danych (np. brak informacji o udziałach podatnika, niekompletnie przeniesione zapisy z rejestru VAT do księgi itp.) wyniki obliczeń będą oczywiście różne od oczekiwanych. Dlatego na użytkowniku spoczywa obowiązek kontroli, czy wprowadzone i przetwarzane dane są poprawne

Aby obliczyć nową zaliczkę, należy na liście zaliczek na

PIT-36L wcisnąć przycisk *Dodaj* .

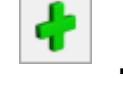

Na formularzu zaliczki PIT-36L znajdują się trzy zakładki, a numeracja pól odpowiada tej, która znajduje się na wzorze.

Uwaga

Artykuł omawia zaliczkę na PIT-36L na podstawie wersji formularza 10. W przypadku wprowadzenia nowej wersji formularza, pewne dane (np. numery rubryk) mogą ulec zmianie.

#### Uwaga

Podczas próby dodania zaliczki za rok 2022 w wersji PIT-36L(7) pojawia się ostrzeżenie informujące o tym, że formularz służy do rozliczenia dochodów do końca roku 2021.

Po wskazaniu na formularzu zaliczki na PIT-36L w wersji 8 okresu rozliczeniowego późniejszego niż maj 2022 r. pojawia się ostrzeżenie informujące o tym, że formularz służy do rozliczenia za okres do maja 2022 r.

Po wskazaniu na formularzu zaliczki na PIT-36L w wersji 10 okresu rozliczeniowego wcześniejszego niż czerwiec 2022 r. pojawia się ostrzeżenie informujące o tym, że formularz służy do rozliczenia za okres od czerwca 2022 r.

# **Zakładka 1 – [Sekcja C –F]**

Przed wykonaniem obliczenia zaliczki, należy na zakładce 1 uzupełnić informacje, takie jak rok i miesiąc zaliczki, wybór podatnika czy sposób uwzględniania zapisów w buforze.

Zakładka **[Sekcja C – F]** w części *Ogólne* zawiera następujące informacje:

**Rok i miesiąc**, za który zaliczka ma być obliczona

**Właściciel** – wybór podatnika, dla którego będzie obliczana zaliczka. Wyboru podatnika można dokonać przez wpisanie kodu podatnika lub wybór z listy wspólników. Listę wspólników

otwiera się przyciskiem **Właściciel** 

Kliknięcie w ikonę **przeniesienie na formularz** danych właściciela za odpowiedni okres.

**Uwzględniać zapisy w buforze** – włączenie tego parametru spowoduje, że program przy obliczeniach uwzględni zapisy w buforze księgi przychodów i rozchodów.

**Zablokuj deklarację przed zmianami** – zabezpiecza zaliczkę przed skasowaniem i zmianami.

**Wprowadził, Zmodyfikował** – kod operatora, który dokonał obliczenia i zatwierdzenia (zablokowania) zaliczki oraz daty tych operacji.

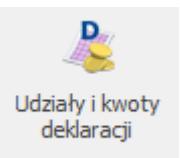

Kliknięcie w ikonę z poziomu formularza zaliczki na PIT-36L powoduje otwarcie okna *Kwot indywidualnych* za miesiąc wybrany na zaliczce lub w przypadku zaliczek składanych kwartalnie – ostatni miesiąc danego kwartału. Po kliknięciu w ikonę widoczne są zakładki: *PIT-36L* oraz *Dz. gospodarcza.*

#### Uwaga

W celu wyliczenia kwartalnej zaliczki na PIT-36L zalecane jest uzupełnienie kwot indywidualnych wspólnika za wszystkie trzy miesiące danego kwartału. Udziały za wszystkie trzy miesiące danego kwartału należy uzupełnić również w przypadku rozpoczęcia działalności w trakcie kwartału. Przykładowo, podatnik rozpoczynający działalność w lutym i rozliczający się kwartalnie powinien dodać również kwoty indywidualne za miesiąc styczeń wraz z udziałem: 0/100

*Przelicz deklarację* – przycisk pozwala na przeliczenie zaliczki na PIT-36L za wybrany miesiąc, zaliczka może zostać przeliczona również za pomocą klawisza **<F8>.**

Jeżeli na formularzu właściciela w polu **Zwolnienie z PIT z tytułu** wybrano **Osoba powyżej 60/65 lat niepobierająca emerytury** i nie uzupełniono daty urodzenia to podczas próby wyliczenia zaliczki na PIT 36L(10) pojawi się komunikat: N*ie można przeliczyć zaliczki. Podatnik korzysta ze zwolnienia z PIT z tytułu: Osoba powyżej 60/65 lat niepobierająca emerytury natomiast nie została uzupełniona data urodzenia. Czy chcesz ją teraz uzupełnić?* Zaakceptowanie komunikatu powoduje przeniesienie na formularz danych właściciela na zakładkę **[Ogólne]**. Wybór opcji Nie skutkuje brakiem możliwości przeliczenia zaliczki.

#### Uwaga

Po obliczeniu zaliczki, użytkownik powinien sprawdzić w dalszej części formularza te pola, które nie są pobierane automatycznie przez program i wymagają ewentualnego uzupełnienia.

Jeżeli w danym miesiącu na formularzu *Kwot indywidualnych* nie dodano żadnego udziału, ale na ostatni dzień poprzedniego miesiąca udział został uzupełniony to zaliczka na PIT-36L(10) liczona jest w kolejnych miesiącach według udziału z ostatniego dnia poprzedniego miesiąca. Jeżeli na ostatnim zdefiniowanym udziale w danym roku nie określono udziału na ostatni dzień miesiąca to podczas próby przeliczenia zaliczki na PIT-36L(10) pojawia się komunikat o braku udziałów w działalności.

Po przeliczeniu zaliczki na zakładce **[Sekcja C –F]** wyświetlane są następujące informacje:

Sekcja C Przychody zwolnione od podatku na podstawie art. 21 ust.1. pkt 152-154 zawiera poz. 18 Przychody z działalności gospodarczej. Jeżeli na karcie właściciela wskazano przyczynę zwolnienia z PIT to w polu wyświetlana jest kwota przychodów podlegających zwolnieniu. Jeżeli na karcie właściciela w polu **Zwolnienie z PIT z tytułu** wskazano przyczynę zwolnienia to kwota uzupełniona na formularzu kwot indywidualnych w polu **Utrata ulgi inwestycyjnej (art. 7 ust. 19 i 20)** wliczana jest do przychodów zwolnionych od podatku. Użytkownik ma możliwość edycji kwoty do wysokości 85 528 zł.

#### Uwaga

Podczas wyliczenia zaliczki weryfikowane jest ustawienie pola **Zwolnienie z PIT z tytułu** na dzień wyliczenia zaliczki (nie są uwzględniane ustawienia historyczne). Jeżeli podatnik w trakcie roku nabył prawo do zwolnienia (gdzie we wcześniejszych miesiącach naliczono przychody opodatkowane) to po wskazaniu w polu **Zwolnienie z PIT z tytułu** opcji **Osoba wychowująca co najmniej czworo dzieci** lub **Osoba, która przeniosła miejsce zamieszkania na terytorium Polski** i wyliczeniu zaliczki wszystkie przychody będą traktowane jako zwolnione (do przekroczenia limitu zwolnienia 85 528 zł). Jeżeli podatnik w trakcie roku utracił prawo do zwolnienia (np. pracujący emeryt przekroczył 85 528 zł przychodów zwolnionych) to po wyliczeniu zaliczki wszystkie kolejne przychody będą traktowane jako opodatkowane.

W poz. 19 Przychód wykazywane są tylko przychody opodatkowane z działalności gospodarczej. Kwota podlega edycji przez użytkownika. Jeżeli na karcie właściciela w polu **Zwolnienie z PIT z tytułu** wskazano **Osoba wychowująca co najmniej czworo dzieci** lub **Osoba, która przeniosła miejsce zamieszkania na terytorium Polski** kwota w poz. 19 zostanie wyliczona w

przypadku, gdy podatnik przekroczy limit zwolnienia wynoszący 85 528 zł. Jeżeli na karcie właściciela w polu **Zwolnienie z PIT z tytułu** wskazano **Osoba powyżej 60/65 lat niepobierająca emerytury** to w poz. 19 pojawi się kwota przychodów jaką uzyskał podatnik do dnia poprzedzającego 60/65 urodziny. Zwolnienie będzie stosowane do miesiąca przekroczenia limitu 85 528 zł. Po przekroczeniu limitu zwolnienia kolejne przychody znowu są traktowane jako opodatkowane.

Jeżeli na karcie właściciela w polu **Zwolnienie z PIT z tytułu** wskazano **Osoba powyżej 60/65 lat niepobierająca emerytury** i na formularzu kwot indywidualnych na zakładce **[Dz. Gospodarcza]** wskazano dodatkową działalność to wszystkie przychody osiągnięte przez podatnika przed miesiącem, w którym ukończy 60/65 rok życia uwzględniane są w przychodach opodatkowanych, natomiast wszystkie przychody osiągnięte po miesiącu, w którym ukończy 60/65 rok życia uwzględniane są w przychodach zwolnionych (do momentu przekroczenia limitu 85 528 zł).

Jeżeli na karcie właściciela w polu **Zwolnienie z PIT z tytułu** wskazano **Osoba powyżej 60/65 lat niepobierająca emerytury** i na formularzu kwot indywidualnych na zakładce **[Dz. Gospodarcza]** wskazano dodatkową działalność to podczas wyliczenia zaliczki w miesiącu/kwartale, w którym podatnik ukończył 60/65 rok życia pojawia się komunikat: *Podatnik korzysta ze zwolnienia z podatku dla osoby powyżej 60/65 lat niepobierającej emerytury, ma dodatkową działalność gospodarczą lub pobiera dane z innej bazy. Zweryfikuj poprawność wyliczeń kwoty przychodów zwolnionych od podatku oraz ustalenia dochodu/straty*.

Kwota w poz. 20 *Koszty uzyskania* wyliczana jest narastająco od początku roku i podlega edycji przez użytkownika.

Jeżeli podatnik korzysta ze zwolnienia z PIT to składek na ubezpieczenia społeczne nie można odliczyć od przychodów zwolnionych (nie są przenoszone na zaliczkę nawet jeżeli są uzupełnione na formularzu kwot indywidualnych właściciela). Jeżeli za poprzednie miesiące/kwartały były przychody

opodatkowane i składki odliczone to są one wykazywane na zaliczce narastająco. Kwota w poz. 24 *Składki na ubezpieczenia* społeczne ograniczana jest do wysokości kwoty z poz. 21 Dochód pomniejszonej o kwotę z poz. 23 *Straty z lat ubiegłych*.

W miesiącu, w którym następuje przekroczenie limitu 85 528 zł, wyliczana jest kwota składki przypadająca proporcjonalnie na przychód opodatkowany. Kwota ta jest wyliczana jako iloraz sumy przychodów opodatkowanych z działalności gospodarczej za miesiąc/kwartał do przychodów całkowitych z działalności gospodarczej za miesiąc/kwartał, przemnożony przez wysokość składki społecznej za ten miesiąc/kwartał. Kwota w poz. 24 *Składki na ubezpieczenia społeczne* podlega edycji do wysokości kwoty z poz. 21 *Dochód* pomniejszonej o kwotę z poz. 23 *Straty z lat ubiegłych*.

Jeżeli podatnik nie korzysta ze zwolnienia z PIT to w poz. 24 *Składki na ubezpieczenia społeczne* sumowane są składki narastająco z poprzednich miesięcy/kwartałów oraz bieżącego miesiąca/kwartału, do wysokości kwoty z poz. 21 Dochód pomniejszonej o kwotę z poz. 23 *Straty z lat ubiegłych*.

Do poz. *Składki na ubezpieczenie zdrowotne* przenoszona jest suma zapłaconych od początku roku składek na ubezpieczenie zdrowotne, uzupełnionych na formularzu kwot indywidualnych właściciela. Kwota ta ograniczana jest do wysokości dochodu pomniejszonego o ewentualne straty z działalności gospodarczej oraz pomniejszonego o składki na ubezpieczenia społeczne. W 2022 r. pole to jest dodatkowo ograniczane do wysokości obowiązującego limitu 8 700 zł. W 2023 r. pole to jest dodatkowo ograniczane do wysokości obowiązującego limitu 10 200 zł. Pole nie podlega edycji przez użytkownika.

Dotyczy wersji: **2020.5.1** Uwaga Ulgę z tytułu darowizny przekazanej na określone cele związane z przeciwdziałanie pandemii COVID-19 można uwzględnić już na etapie wyliczenia zaliczki na podatek dochodowy od przychodów

ewidencjonowanych w trakcie roku podatkowego. Ulga obejmuje darowizny pieniężne lub rzeczowe przekazane na przeciwdziałanie COVID-19:

- podmiotom wykonującym działalność leczniczą, wpisanym do wykazu, o którym mowa w art. 7 specustawy,
- Agencji Rezerw Materiałowych z przeznaczeniem na cele wykonywania zadań ustawowych,
- Centralnej Bazie Rezerw Sanitarno-Przeciwepidemicznych z przeznaczeniem na cele wykonywania jej działalności statutowej.

Wysokość odliczenia jest zależna od daty przekazania darowizny i wynosi:

- do 30.04.2020 r. 200% wartości darowizny,
- w maju 2020 r. 150% wartości darowizny,
- od 1.06.2020 do 30.09.2020 r. 100% wartości darowizn.

Kwotę ulgi na COVID-19 można ująć w kwotach indywidualnych w poz. Darowizny na przeciwdziałanie COVID-19.

Przykład

Podatnik w kwietniu 2020 roku przekazał darowiznę na łączną kwotę 10 000 zł. Jego ulga wynosić będzie 200%, tym samym w kwotach indywidualnych wspólnika należy wprowadzić kwotę 20 000 zł.

W *sekcji F* wyliczany jest dochód po odliczeniu strat, składek i darowizn.

### **Zakładka 2 – [Sekcje G]**

*Sekcja G* służy do wyliczenia podstawy podatku. Sekcja F zawiera poz. 29 Postawa opodatkowania oraz 30. Kwoty zwiększające/zmniejszające podstawę opodatkowania o ulgę na złe długi. Istnieje możliwość uzupełnienia ręcznie kwoty w poz. 30 Kwoty zwiększające/zmniejszające podstawę opodatkowania o ulgę na złe długi. Kwota zmniejszenia (na minus) ograniczana jest do wysokości podstawy opodatkowania. Przykładowo, jeżeli Podstawa opodatkowania wynosi 1000, to w poz. Kwoty zwiększające/zmniejszające podstawę opodatkowania o ulgę na złe długi można wpisać kwotę nie mniejszą niż: – 1000. Próba wpisania kwoty: -1500 powoduje ograniczenie do kwoty: -1000. Szczegóły funkcjonalności ulgi na złe długi opisane zostały w artykule **Ulga na złe długi w podatku dochodowym**

**Sekcja G** pozwala na wyliczenie zaliczki miesięcznej na podatek dochodowy liniowy 19%. Na formularzu nie ma możliwości bezpośredniego wprowadzenia odliczeń – kwoty odliczeń są na deklarację pobierane z kartoteki indywidualnych odliczeń podatnika.

### **Zakładka 3 – [Dz. gospodarcza]**

Na zakładce 3 użytkownik ma możliwość przeglądania przychodów i kosztów uzyskania przychodu dla pozarolniczych działalności gospodarczych, które są wprowadzane na karcie kwot indywidualnych podatnika. Dana działalność pojawia się tyle razy ile różnych udziałów ma wspólnik z odpowiednio wyliczonymi dla danego udziału przychodami i kosztami wraz z informacją, za jaki okres obowiązywał dany udział.

Na zakładce sumowane są wszystkie przychody podatnika (zarówno opodatkowane, jak i zwolnione).

#### Uwaga

Kwoty uzupełnione na formularzu *Kwot indywidualnych* w polach **Dodatkowe indywidulane Przychody i Koszty** nie są przemnażane przez udziały i są dodawane w całości do ostatniego udziału w danym miesiącu.

Dotyczy wersji: **2020.2.1** Uwaga Dla deklaracji z terminem płatności późniejszym niż 31.12.2019 r., podczas zapisywania deklaracji następuje weryfikacja czy uzupełniony został indywidualny numer podatkowy właściciela, który ma pojawić się na płatności. Jeżeli nie został

# określony, wówczas pojawia się komunikat:

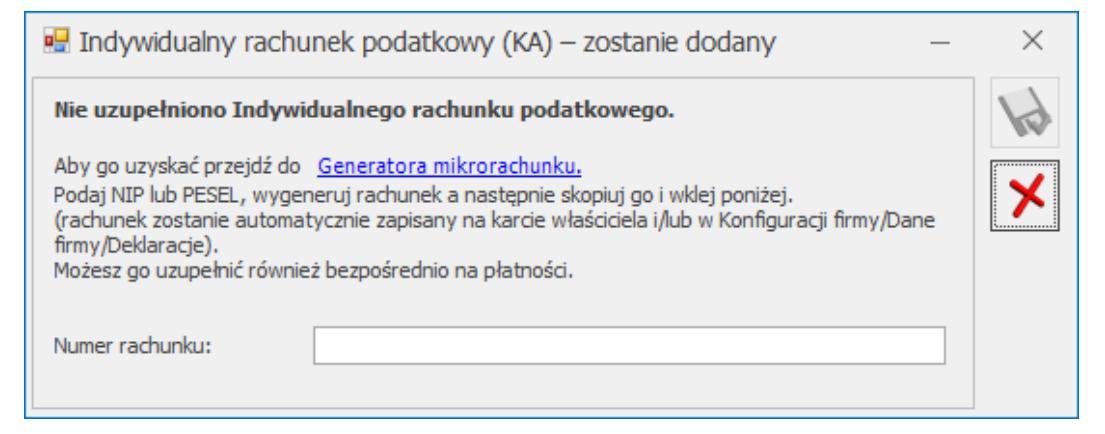

Indywidualny rachunek podatkowy wspólnika

Na oknie z komunikatem dostępny jest link do **Generatora mikrorachunku** wraz z polem do uzupełnienia numeru Indywidualnego rachunku podatkowego. Po jego uzupełnieniu i

zapisaniu zmian za pomocą ikony **wydzymu**, numer rachunku zostaje zapisany na karcie właściciela. Podany tu numer rachunku umieszczony zostaje na płatności z zaliczki.

Wybór opcji **Anuluj zmiany** (kliknięcie ikony )powoduje zapisanie zaliczki i wygenerowanie płatności bez uzupełnionego numeru rachunku bankowego. Należy uzupełnić go na płatności przed eksportem przelewów do banku bądź wydrukowaniem formularza przelewu.

**[Zaliczka zwykła na deklarację](https://pomoc.comarch.pl/optima/pl/2023_5/index.php/dokumentacja/zaliczka-na-deklaracje-pit-36l/) [PIT-36L](https://pomoc.comarch.pl/optima/pl/2023_5/index.php/dokumentacja/zaliczka-na-deklaracje-pit-36l/)**

**[Przygotowanie danych do zaliczki na PIT-36L –](https://pomoc.comarch.pl/optima/pl/2023_5/index.php/dokumentacja/przygotowanie-danych-do-zaliczki-na-pit-36l-schemat-postepowania-w-przypadku-ksiegowosci-kontowej/)**

# **[Schemat postępowania w przypadku księgowości](https://pomoc.comarch.pl/optima/pl/2023_5/index.php/dokumentacja/przygotowanie-danych-do-zaliczki-na-pit-36l-schemat-postepowania-w-przypadku-ksiegowosci-kontowej/) [kontowej](https://pomoc.comarch.pl/optima/pl/2023_5/index.php/dokumentacja/przygotowanie-danych-do-zaliczki-na-pit-36l-schemat-postepowania-w-przypadku-ksiegowosci-kontowej/)**

Zaliczka na PIT-36L jest sporządzana dla podatników osiągających przychody z pozarolniczej działalności gospodarczej i chcących rozliczać się podatkiem liniowym 19%. Wyliczenie deklaracji jest możliwe po zaznaczeniu na karcie Indywidualnych Kwot Deklaracji Wspólnika na zakładce **[PIT-36L]** parametru **Podatnik rozlicza się wg skali liniowej (PIT-36L)***.*

W przypadku, gdy jako rodzaj księgowości wybrano Księgowość kontową, zaliczka miesięczna na podatek dochodowy PIT-36 jest wyliczana na podstawie zapisów na kontach, danych wprowadzonych na karcie indywidualnych kwot deklaracji danego podatnika oraz informacji wprowadzonych na karcie podatnika na zakładce **[Nr ident./podatki]** (w przypadku pobrania modułu płacowego) lub **[Szczegółowe]** (w przypadku nie pobrania modułu płacowego).

W przypadku, gdy jako rodzaj księgowości wybrano Księgę podatkową, zaliczka miesięczna na podatek dochodowy PIT-36 jest wyliczana na podstawie zapisów Księgi podatkowej, danych wprowadzonych na Karcie indywidualnych kwot danego podatnika oraz informacji wprowadzonych na karcie podatnika na zakładce **[Nr ident./podatki]** (w przypadku pobrania modułu płacowego) lub **[Szczegółowe]** (w przypadku nie pobrania modułu płacowego).

#### Uwaga

W związku z możliwością wyliczenia podatku metodą liniową na zaliczce na PIT‑36L, jeżeli podatnik na karcie Indywidualnych Kwot Deklaracji Wspólnika, na zakładce **[PIT-36L]***,* ma zaznaczony parametr **Podatnik rozlicza się wg skali liniowej (PIT-36L)**, wówczas na zaliczce na PIT-36 wykazywane są **wyłącznie** przychody z najmu i działalności w strefie. Przychody z działalności gospodarczej wówczas są wykazywane na zaliczce na PIT-36L.

Po zaznaczeniu na karcie Indywidualnych Kwot Deklaracji Wspólnika, na zakładce **[PIT-36L]***,* parametru **Podatnik rozlicza** **się wg skali liniowej (PIT-36L)**, pojawiają się kolejne opcje do uzupełnienia.

Na zakładce **[PIT-36L]** kwota składek na ubezpieczenie zdrowotne jest uzupełniana automatycznie po wyliczeniu listy płac właściciela jeżeli na jego karcie na zakładce **[Ubezpieczenie zdrow.]** zaznaczono parametr **Zasady ogólne – podatek liniowy**. Składka zdrowotna uzupełniania jest na formularzu kwot indywidualnych właściciela w firmie wskazanej w polu **Pobieraj dane o dochodzie właściciela z deklaracji podatkowych**. Funkcjonalność jest dostępna jeżeli oprócz modułu księgowego pobrano moduł *Płace i Kadry* lub *Płace i Kadry Plus*.

Kwota składki na ubezpieczenie zdrowotne jest uzupełniana w miesiącu następującym po miesiącu, za który właścicielowi naliczono listę płac. Przykładowo po naliczeniu listy płac za miesiąc czerwiec 2022 r., składka zostanie automatycznie uzupełniona za miesiąc lipiec 2022 r.

Uwaga

Jeżeli pierwsza lista płac zostanie wyliczona na wersji programu 2022.5.1 np. za miesiąc czerwiec to użytkownik powinien samodzielnie uzupełnić na formularzu właściciela kwoty składek zdrowotnych zapłaconych za okres styczeń – czerwiec 2022 r. Może to zrobić uzupełniając kwoty osobno w każdym miesiącu lub w miesiącu czerwcu wpisać kwotę składek zapłaconych w okresie styczeń – czerwiec 2022 r.

Jeżeli za dany miesiąc na formularzu właściciela nie dodano kwot indywidualnych, to po wyliczeniu listy płac za miesiąc wcześniejszy, są one automatycznie dodawane wraz z uzupełnioną kwotą składki na ubezpieczenie zdrowotne i uzupełnionymi na podstawie poprzedniego miesiąca składkami na ubezpieczenia społeczne.

Jeżeli w danym miesiącu na formularzu kwot indywidualnych uzupełniono wcześniej kwotę składki na ubezpieczenie zdrowotne to po przeliczeniu listy płac za miesiąc wcześniejszy jest ona aktualizowana na karcie właściciela (również w przypadku, gdy zaliczka na PIT-36L za dany miesiąc została już przeliczona).

Jeżeli podatnik rozliczający się podatkiem liniowym księguje składki zdrowotne bezpośrednio w koszty to nie powinien ich przenosić na kwoty indywidualne właściciela, aby nie odliczyć ich podwójnie. W takim wypadku należy zaznaczyć na formularzu właściciela na zakładce **[Ubezpieczenie (zdrow.)]** parametr **Nie przenoś składki zdrowotnej na kwoty deklaracji**. Parametr domyślnie nie jest zaznaczony. Parametr jest dostępny do zaznaczenia, gdy w tej sekcji zaznaczony jest również parametr **Pobieraj dane o dochodzie właściciela z deklaracji podatkowych**.

Lista deklaracji jest otwierana z menu przez wybór*: Księgowość/PIT/ Zaliczki na PIT-36L.*

Na liście zaliczek użytkownik ma przede wszystkim możliwość dodawania i obliczania nowych zaliczek, jak również przeglądania, ponownego przeliczania czy też całkowitego usuwania wcześniej obliczonych zaliczek. Dodatkowo, z poziomu listy użytkownik może zaksięgować za pomocą wzorca kwotę podatku **Do zapłaty.** Na liście znajdują się następujące informacje: Miesiąc i Rok zaliczki, Nazwisko i imię podatnika, Wersja formularza deklaracji, zgodnie z którą została wyliczona zaliczka, Data obliczenia zaliczki, Kwota należna z tytułu zaliczki, Status, określający stan zaliczki (obliczona lub zamknięta) oraz Korekta – wartość w tym polu informuje o numerze kolejnym korekty. Kolumny: *e-Deklaracje* i *Data wysłania* dotyczą deklaracji rocznych.

Istnieje możliwość wyświetlania listy zaliczek tylko za konkretny rok przez zaznaczenie parametru **Rok** i wybranie konkretnego roku.

#### Uwaga

Jeżeli zaliczka została zablokowana przed zmianami, wówczas jej zmiana ani usunięcie nie jest możliwe. W takim przypadku należy najpierw odblokować zaliczkę, korzystając z funkcji

# **[Rozliczenie roczne podatku](https://pomoc.comarch.pl/optima/pl/2023_5/index.php/dokumentacja/rozliczenie-roczne-podatku-liniowego-pit-36l/) [liniowego \(PIT-36L\)](https://pomoc.comarch.pl/optima/pl/2023_5/index.php/dokumentacja/rozliczenie-roczne-podatku-liniowego-pit-36l/)**

Uwaga

Deklaracja roczna **PIT-36L**w wersji **19**dostępna jest od wersji **2023.1.1** programu **Comarch ERP Optima** Deklaracja roczna PIT-36L dostępna z poziomu Księgowość/PIT/ Zaliczki na PIT-36L jako *Deklaracja roczna PIT‑36L wersja 19.*

W przypadku, gdy jako rodzaj księgowości wybrano *Księgowość kontową,* deklaracja jest obliczana na podstawie zestawienia systemowego PIT-36, skąd pobierane są kwoty przychodów i kosztów całego roku oraz z listy kwot do deklaracji dostępnych na karcie właściciela, skąd pobierane są kwoty odliczeń od dochodu i podatku.

W przypadku, gdy jako rodzaj księgowości wybrano *Księgę podatkową,* deklaracja jest obliczana na podstawie zapisów Księgi podatkowej oraz danych wprowadzonych na Karcie indywidualnych kwot danego podatnika, skąd pobierane są kwoty odliczeń od dochodu i podatku

Uwaga

W sytuacji gdy użytkownik posiada moduł *Płace i Kadry* jest możliwość drukowania adresu zamieszkania na deklaracji rocznej *PIT-36L.* Adres zamieszkania przenosi się na deklaracje jeżeli jest wypełniony na formularzu właściciela z poziomu Ogólne/ Inne/ Właściciele w dodatkowych danych kadrowych oraz na drugiej zakładce **[Nr ident./podatki]** jest zaznaczony parametr **Adres zamieszkania zamiast adresu zameldowania na deklaracji PIT**

Uwaga

Jeżeli w *Konfiguracji* jako rodzaj księgowości wybrano *Księgę podatkową* i na formularzu właściciela dodano kwotę indywidulaną w miesiącu, w którym nie ma żadnego zapisu w KPiR to w celu prawidłowego wyliczenia deklaracji PIT-36L użytkownik musi dodać zapis do KPiR z zerową kwotą. Aby obliczyć powyższą deklarację, na Liście Deklaracji, z rozwijalnego menu **i przypależy wybrać opcję Deklaracja roczna PIT-36L wersja 19** a następnie nacisnąć przycisk .

### Uwaga

Pierwsze przeliczenie deklaracji PIT 36 powoduje uzupełnienie danych na podstawie ustawień domyślnych (np. kwot indywidualnych właściciela). Jeżeli Użytkownik dokona na deklaracji modyfikacji pola uzupełnionego automatycznie to już nie powinien przeliczać formularza deklaracji przyciskiem pioruna. Ponowne przeliczenie powoduje ponowne uzupełnienie danych na podstawie ustawień domyślnych. Formularz deklaracji składa się z 10 zakładek:

# **Zakładka 1- [Sekcja A-D]**

Przed wykonaniem obliczenia deklaracji, należy na zakładce 1 uzupełnić informacje, takie jak rok, wybór podatnika czy sposób uwzględniania zapisów w buforze.

**Rok**, za który deklaracja ma być obliczona.

**Właściciel** – wybór podatnika, dla którego będzie obliczana deklaracja. Wyboru podatnika można dokonać przez wpisanie kodu podatnika lub wybór z listy wspólników. Listę wspólników

otwiera się przyciskiem **Właściciel** 

Kliknięcie w ikonę 19 powoduje przeniesienie na formularz danych właściciela za odpowiedni okres.

**Uwzględniać zapisy w buforze** – włączenie tego parametru spowoduje, że program przy obliczeniach uwzględni zapisy w buforze.

**Zablokuj deklarację przed zmianami** – zabezpiecza deklarację przed skasowaniem i zmianami.

**Cel złożenia formularza** – złożenie zeznania lub korekta zeznania. Po zaznaczeniu na formularzu deklaracji PIT-36L(19) parametru *korekta zeznania* i wskazaniu w poz. 7 *Rodzaj korekty* opcji 2. *Korekta zeznania, o której mowa w art. 81b par. 1a Ordynacji podatkowej* pojawia się komunikat: *Jeśli w pozycji 7 zaznaczono kwadrat nr 2, to podatnik powinien wypełnić załącznik ORD-ZU*. Jeżeli zaznaczono opcję nr 2 i nie uzupełniono uzasadnienia przyczyn złożenia korekty to nie jest możliwe zatwierdzenie deklaracji PIT-36L(19). Użytkownik powinien uzupełnić uzasadnienie na załączniku ORD-ZU lub wskazać w poz. 7 opcję 1. *Korekta zeznania, o której mowa w art. 81 Ordynacji podatkowej*

**Wprowadził**, **Zmodyfikował** – kod operatora, który dokonał obliczenia i zatwierdzenia (zablokowania) deklaracji oraz daty tych operacii.

*Przelicz deklarację* – przycisk pozwala na przeliczenie deklaracji za wybrany rok, deklaracja może zostać przeliczona również za pomocą klawisza **<F8>.**

Sekcja *Informacje dodatkowe* zawiera informacje o zwolnieniach. Nie ma możliwości równoczesnego zaznaczenia:

- 14 *wybrał metodę ustalania różnic kursowych, o której mowa w art. 14b ust. 2 ustawy* oraz poz. 15 *rezygnuje ze stosowania metody ustalania różnic kursowych, o której mowa w art. 14b ust. 2 ustawy*,
- 17 *wybrał kwartalny sposób wpłacania zaliczek na podstawie art. 44 ust. 3g ustawy* oraz poz. 16 *wybrał wpłacanie zaliczek w formie uproszczonej na podstawie art. 44 ust. 6b ustawy*.

Jeżeli dodano zaliczkę kwartalną na PIT-36L za ostatni kwartał danego roku to po przeliczeniu deklaracji PIT-36L(19) automatycznie zaznaczana jest poz. 17 *wybrał kwartalny sposób wpłacania zaliczek na podstawie art. 44 ust. 3g ustawy.* Jeżeli za ostatni miesiąc/kwartał danego roku nie dodano zaliczki to następuje weryfikacja, czy na formularzu kwot indywidualnych zaznaczono parametr **Kwoty do zaliczki kwartalnej**. Jeżeli został on zaznaczony to poz. 17 na formularzu PIT-36L(19) jest automatycznie zaznaczana. Użytkownik ma możliwość odznaczenia tej opcji.

Jeżeli w danym roku dodano zaliczki uproszczone to po przeliczeniu deklaracji PIT-36L(19) automatycznie zaznaczana jest poz. 18 *wybrał wpłacanie zaliczek w formie uproszczonej na podstawie art. 44 ust. 6b ustawy.* Użytkownik ma możliwość odznaczenia tej opcji.

Sekcja *D Przychody zwolnione od podatku na podstawie art. 21 ust. 1 pkt 152-154 ustawy* zawiera informacje o rodzaju zwolnienia oraz przychodach objętych zwolnieniem.

Jeżeli na karcie właściciela w polu Zwolnienie z PIT z tytułu na dowolny dzień roku podatkowego 2022 r. wskazano przyczynę zwolnienia z podatku to na deklaracji PIT-36L(19) zaznaczany jest automatycznie odpowiedni rodzaj ulgi.

#### Uwaga

Jeżeli nie pobrano modułu płacowego oraz podatnikowi w 2022 r. przysługiwała ulga dla pracujących seniorów, którą utracił, należy przed wyliczeniem deklaracji PIT-36L(19) na formularzu właściciela na zakładce **[Szczegółowe]** w polu **Zwolnienie z PIT** ponownie wskazać: **Osoba powyżej 60/65 lat niepobierająca emerytury**. Po wyliczeniu deklaracji PIT-36L(19), w polu **Zwolnienie z PIT** należy ponownie wybrać: **Brak**.

Użytkownik ma również możliwość ręcznego zaznaczenia ulgi na formularzu deklaracji PIT-36L(19).

Jeżeli na formularzu deklaracji PIT-36L(19) zaznaczono

automatycznie poz. 22 lub poz. 24 to odpowiednio do poz. 23 lub poz. 25 przenoszona jest kwota przychodów objętych zwolnieniem (maksymalnie 85 528 zł). Użytkownik ma możliwość edycji kwoty do wysokości 85 528 zł.

Jeżeli na formularzu deklaracji PIT-36L zaznaczono automatycznie poz. 26 to kwota przychodów objętych zwolnieniem przenoszona jest z formularza ostatniej zaliczki na PIT-36L wyliczonej w 2022 r. W takim przypadku podczas wyliczania deklaracji PIT-36L(19) pojawia się komunikat: *Deklaracja została przeliczona na podstawie wyliczonych zaliczek za rok podatkowy. Zweryfikuj i sprawdź czy masz policzone wszystkie potrzebne zaliczki.* Użytkownik ma możliwość edycji kwoty do wysokości 85 528 zł. W przypadku zaliczek uproszczonych użytkownik powinien uzupełnić tę kwotę ręcznie.

Suma kwot w poz. 23, poz. 25 i poz. 27 ograniczana jest do wysokości 85 528 zł.

Jeżeli na formularzu deklaracji PIT-36L(19) zaznaczono poz. 24 Ulga dla rodzin 4+ – art. 21 ust. 1 pkt 153 ustawy, to podatnik powinien wypełnić załącznik PIT/O i uzupełnić dane co najmniej czworga dzieci. Nie ma możliwości zatwierdzenia deklaracji PIT-36L(19) z zaznaczoną poz. 24 bez dodanego załącznika PIT/O.

Jeżeli na formularzu deklaracji PIT-36L(19) zaznaczono poz. 22, poz. 24 lub poz. 26 a nie uzupełniono kwoty odpowiednio w poz. 23, poz. 25 lub poz. 27 to podczas zapisywania deklaracji PIT-36L(19) pojawia się komunikat: *W sekcji D zaznaczono rodzaj zwolnienia a nie podano kwoty przychodów zwolnionych. Czy chcesz poprawić sekcję D?* Zaakceptowanie komunikat umożliwia uzupełnienie kwoty w sekcji D. Wybór opcji *Nie* powoduje zapisanie formularza deklaracji PIT-36L(19).

Po uzupełnieniu/ zmianie kwoty przychodów objętych zwolnieniem w poz. 23, poz. 25, lub poz. 27 pojawia się komunikat: *Podatnik korzysta ze zwolnienia na podstawie art. 21 ust. 1*

*pkt 152-154 ustawy. Aby prawidłowo wyliczyć deklarację dodaj zwolnienie na karcie właściciela i przelicz zaliczki. W przeciwnym wypadku deklarację należy uzupełnić ręcznie.*

Odznaczenie na formularzu PIT-36L(19) danej ulgi zeruje kwotę przychodów objętych zwolnieniem oraz blokuje możliwość ręcznego uzupełnienia tej kwoty. Po odznaczeniu ostatniej ulgi w sekcji D pojawia się komunikat: *Podatnik zrezygnował ze zwolnienia z PIT. Jeśli chcesz przeliczyć deklarację z pominięciem zwolnienia z PIT wybierz Tak, w przeciwnym wypadku deklarację należy zmodyfikować ręcznie*. Zaakceptowanie komunikatu powoduje, że do poz. 28 Przychód przenoszona jest łączna kwota przychodów podatnika z działalności gospodarczej z załącznika PIT/B. W przypadku wyboru opcji Nie kwoty należy zmodyfikować na załączniku PIT/B. Aktualizowane są również kwoty składek na ubezpieczenia społeczne i zdrowotne oraz odliczenia na załączniku PIT/O.

**Zakładka 2 – [ E – G.1]** – Zawiera zestawienie łącznych przychodów i kosztów uzyskania przychodu z pozarolniczej działalności gospodarczych oraz działów specjalnych produkcji rolnej. W tym miejscu program wylicza odpowiednio wartość dochodu lub straty W części tej uwidoczniona jest również wartość odliczenia z tytułu ubezpieczenia społecznego i zdrowotnego. Na formularzu jest możliwość bezpośredniego wprowadzenia odliczeń – kwoty odliczeń są na deklarację również pobierane z kartoteki indywidualnych odliczeń podatnika.

Jeżeli na formularzu deklaracji PIT-36L(19) zaznaczono automatycznie poz. 22, poz. 24 lub poz. 26 to kwota w poz. 28 Przychód wyliczana jest jako różnica pomiędzy łączną kwotą przychodów podatnika z działalności gospodarczej a kwotą przychodów objętych zwolnieniem, wykazanych automatycznie w poz. 23, poz. 25 lub poz. 27 deklaracji PIT-36L(19).

Jeżeli dodano załącznik PIT/Z to edycji podlegają kwoty w poz. 30 i poz. 31.

Po uzupełnieniu kwoty w poz. 39 *Straty z lat ubiegłych* należy uzupełnić poz. 38.

Jeżeli w sekcji D wykazano przychody zwolnione to do poz. 40 *Składki na ubezpieczenia społeczne* przenoszona jest kwota składek z formularza ostatniej zaliczki na PIT-36L wyliczonej w 2022 r. (do wysokości przychodów opodatkowanych pomniejszonych o straty z działalności gospodarczej). Jeżeli na formularzu deklaracji PIT-36L nie wykazano przychodów zwolnionych to do poz. 40 *Składki na ubezpieczenia społeczne* przenoszona jest suma składek uzupełnionych na formularzu kwot indywidualnych właściciela (do wysokości przychodów opodatkowanych pomniejszonych o straty z działalności gospodarczej). Poz. 40 podlega edycji do wysokości przychodów opodatkowanych pomniejszonych o straty z działalności gospodarczej.

Do poz. 42 *Składki na ubezpieczenie zdrowotne – art. 30c ust. 2 pkt 2 ustawy* przenoszona jest kwota suma składek na ubezpieczenie zdrowotne, uzupełnionych na formularzu kwot indywidualnych właściciela. Kwota ta ograniczana jest do wysokości kwoty przychodów z działalności gospodarczej pomniejszonej o straty z działalności gospodarczej oraz pomniejszonej o składki na ubezpieczenia społeczne. Pole to jest dodatkowo ograniczane do wysokości obowiązującego limitu 8 700 zł. Pole podlega edycji przez użytkownika.

Kwota w poz. 47 *Wydatki na nabycie terminala płatniczego oraz obsługę transakcji płatniczych* ograniczana jest do wysokości 2 500 zł.

**Zakładka 3 – [G.2 – G.5]** – zawiera sekcje dotyczące zwiększenia podstawy opodatkowania/ zmniejszenia straty oraz zmniejszenia podstawy opodatkowania/ zwiększenia straty. Na zakładkę mogą zostać przeniesione kwoty z załącznika PIT/WZ(2).

Jeżeli do deklaracji PIT-36L(19) dodano załącznik PIT/WZ(2) to

aktywne są pola:

- poz. 56 i poz. 61 Zwiększenia straty na podstawie artykułu 26i ust. 2 pkt 1 oraz ust. 8 ustawy,
- poz. 58 i poz. 63 Zmniejszenia straty na podstawie artykułu 26i ust. 2 pkt 2 oraz ust. 7 ustawy,

Kwoty do poz. 56 i poz. 58 przenoszone są z formularza załącznika PIT/WZ(2) jeżeli kwota w poz. 54 jest większa od zera. Kwoty do poz. 61 i poz. 63 przenoszone są z formularza załącznika PIT/WZ(2) jeżeli kwota w poz. 55 jest większa od zera. Użytkownik ma możliwość zmiany kwoty w tych pozycjach na niższą.

**Zakładka 4 – [H – J]** – pozwala na wyliczenie podatku wg stawki liniowej 19% oraz obliczenie zobowiązania podatkowego.

Po uzupełnieniu kwoty w poz. 76 *Doliczenia* do podatku należy uzupełnić poz. 75.

**Zakładka 5 – [Sekcja K]** – zawiera z należne zaliczki, należny podatek, zapłacony podatek oraz zapłacone zaliczki dla poszczególnych miesięcy/kwartałów. Kwoty wyliczone w pozycjach dotyczących należnych zaliczek (w tym kwoty wykazane na podstawie zaliczek uproszczonych na PIT-36L) przenoszone są automatycznie do pozycji dotyczących zapłaconych zaliczek (za ten sam miesiąc/kwartał). Użytkownik ma możliwość edycji tych kwot. Jeżeli w pozycji *Należnej zaliczki* jest 0 i użytkownik ręcznie uzupełni tą kwotę to automatycznie zaktualizuje się wartość *Zapłaconej zaliczki*, pod warunkiem, że jej wartość była również równa 0. Zmiana kwoty w pozycji *Zapłaconej zaliczki* nie aktualizuje kwoty *Należnej zaliczki.*

**Zakładka 6 – [Sekcja L – N]** – to informacja o kwocie do zapłaty/nadpłacie zryczałtowanym podatku oraz naliczonych odsetkach.

Do poz. 143 *Podatek wykazany w załączniku PIT/IP* na formularzu deklaracji PIT-36L(19) przenoszona jest kwota z poz. 44

Podatek obliczony zgodnie z art. 30ca ust. 1 ustawy po uwzględnieniu doliczeń i odliczeń z poz. 42 i 43 z formularza załącznika PIT/IP(4).

**Zakładka 7 – [O – T]** – to informacja o załącznikach, wniosek o przekazanie 1,5% podatku na rzecz OPP, informacja o rachunku właściwym do zwrotu nadpłaty oraz informacja o karcie dużej rodzinie. Kwota 1,5% podatku jest automatycznie wyliczana po uzupełnieniu na formularzu deklaracji rocznej **Numeru KRS** organizacji. Wnioskowaną kwotę można pomniejszyć.

#### Uwaga

Program **Comarch ERP Optima** oferuje możliwość swobodnego wyboru wspieranej Organizacji Pożytku Publicznego kwotą z tytułu 1% podatku należnego.

#### Uwaga

Import Organizacji Pożytku Publicznego z serwera Comarch jest dostępny wyłącznie dla Klientów z aktualną gwarancją.

Dotyczy wersji: **2020.2.1**

#### Uwaga

Dla deklaracji z terminem płatności późniejszym niż 31.12.2019 r., podczas zapisywania deklaracji następuje weryfikacja czy uzupełniony został indywidualny numer podatkowy właściciela, który ma pojawić się na płatności. Jeżeli nie został określony, wówczas pojawia się komunikat:

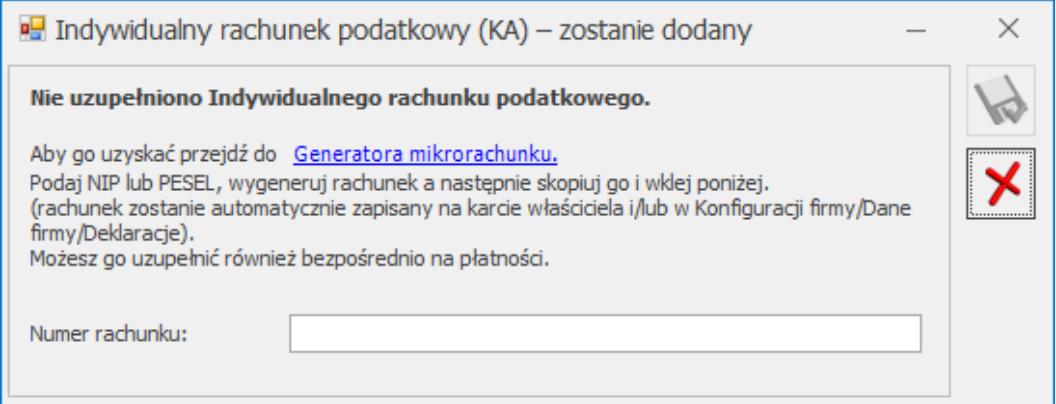

Indywidualny rachunek podatkowy wspólnika

Na oknie z komunikatem dostępny jest link do **Generatora mikrorachunku** wraz z polem do uzupełnienia numeru Indywidualnego rachunku podatkowego. Po jego uzupełnieniu i

zapisaniu zmian za pomocą ikony **WW**, numer rachunku zostaje zapisany na karcie właściciela. Podany tu numer rachunku umieszczony zostaje na płatności z deklaracji.

Wybór opcji **Anuluj zmiany** (kliknięcie ikony )powoduje zapisanie deklaracji i wygenerowanie płatności bez uzupełnionego numeru rachunku bankowego. Należy uzupełnić go na płatności przed eksportem przelewów do banku bądź wydrukowaniem formularza przelewu.

**Zakładka 8 – [Dz. gospod.]** – użytkownik ma możliwość przeglądania przychodów i kosztów uzyskania przychodu dla pozarolniczych działalności gospodarczych, które są wprowadzane na karcie kwot indywidualnych podatnika.

**Zakładka 9 – [Załączniki] –** zawiera listę załączników PIT/B, PIT/ZG, PIT/Z, PIT/BR, PIT/O, PIT/IP, PIT/MIT, PIT/PM, PIT/WZ dla podatnika.

**Zakładka 10 – [e-Deklaracje]**

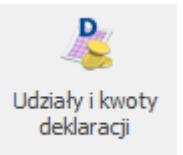

Klikniecie w ikone z poziomu formularza deklaracji PIT-36L powoduje otwarcie *Listy kwot deklaracji właściciela.*

# **Deklaracja roczna PIT-36L Wersja 19:**

- Posiada możliwość uzupełniania przychodów z innych źródeł niż działalność gospodarcza.
- Posiada *załącznik PIT/B* (dostępny na formularzu deklaracji rocznej PIT-36L) wraz z wydrukiem. Istnieje możliwość wprowadzenia dowolnej liczby załączników (ich liczba wykazywana jest w polu 177 informacja o liczbie

załączników PIT/B).

- Posiada *załącznik PIT/ZG* (dostępny na formularzu deklaracji rocznej PIT-36L) wraz z wydrukiem. Istnieje możliwość wprowadzenia dowolnej liczby załączników (ich liczba wykazywana jest w polu 179 informacja o liczbie załączników PIT/ZG).
- Posiada *załącznik PIT/Z* (dostępny na formularzu deklaracji rocznej PIT-36L) wraz z wydrukiem. Istnieje możliwość wprowadzenia jednego załącznika (informacja o nim jest wykazywana w polu 182).
- Posiada *załącznik PIT/BR* (dostępny na formularzu deklaracji rocznej PIT-36L) wraz z wydrukiem. Istnieje możliwość wprowadzenia dowolnej liczby załączników (ich liczba wykazywana jest w polu 180 informacja o liczbie załączników PIT/BR).
- Posiada *załącznik PIT/O* (dostępny na formularzu deklaracji rocznej PIT-36L) wraz z wydrukiem. Istnieje możliwość wprowadzenia jednego załącznika (informacja o nim jest wykazywana jest w polu 183).
- Posiada *załącznik PIT/IP* (dostępny na formularzu deklaracji rocznej PIT-36L) wraz z wydrukiem. Istnieje możliwość wprowadzenia jednego załącznika (informacja o nim jest wykazywana w polu 178).
- Posiada *załącznik PIT/PM* (dostępny na formularzu deklaracji rocznej PIT-36L) wraz z wydrukiem. Istnieje możliwość wprowadzenia dowolnej liczby załączników (ich liczba wykazywana jest w polu 183 informacja o liczbie załączników PIT/PM.
- Posiada *załącznik PIT/MIT* (dostępny na formularzu deklaracji rocznej PIT-36L) wraz z wydrukiem. Istnieje możliwość wprowadzenia dowolnej liczby załączników (ich liczba wykazywana jest w polu 186 informacja o liczbie załączników PIT/MIT.
- Posiada załącznik PIT/WZ (dostępny na formularzu deklaracji rocznej PIT-36L) wraz z wydrukiem. Istnieje możliwość wprowadzenia jednego załącznika ( informacja o nim wykazywana jest w polu 167).

### Uwaga

W sytuacji, gdy podatnik w ciągu roku nie ma przychodów, ani kosztów (ma zawieszoną działalność) i udziały na karcie wspólnika są uzupełnione, wtedy po przeliczeniu rocznej deklaracji PIT-36L generowany jest załącznik PIT/B zawierający jedynie nazwę firmy, dane adresowe oraz udziały wspólnika. Dane dotyczące przychodów i kosztów pozostają zerowe.

**Złożenie/ korekta deklaracji**. Jest możliwość zapisania zarówno deklaracji, jak i korekt do niej. $-$  Po zaznaczeniu na formularzu deklaracji PIT-36L(19) parametru *korekta zeznania* i wskazaniu w poz. 7 *Rodzaj korekty* opcji 2. *Korekta zeznania, o której mowa w art. 81b par. 1a Ordynacji podatkowej, podatnik powinien wypełnić załącznik ORD-ZU*. Uzupełnienie uzasadnienie na załączniku ORD-ZU nie jest wymagane w przypadku wskazania w poz. 11 opcji 1. *Korekta zeznania, o której mowa w art. 81 Ordynacji podatkowej.*

Aby dodać korektę należy najpierw zatwierdzić deklarację pierwotną.

Kwota na zdarzeniu, w preliminarzu płatności, generowanym z deklaracji korygującej jest równa różnicy kwoty z deklaracji korygowanej i kwoty z poprzedniej deklaracji.

**eksport** deklaracji rocznej PIT-36L wraz z załącznikami: PIT/B, PIT/ZG, PIT/Z,PIT/BR, PIT/O, PIT/IP, PIT/PM oraz PIT/MIT do systemu **e‑Deklaracje**.

Naciśnięcie ikony *Wyślij deklarację do systemu e-Deklaracje*, aktywnej na zatwierdzonym formularzu PIT‑36L, rozpoczyna eksport deklaracji do systemu e-Deklaracje.

**Uwaga** 

Do systemu **e-Deklaracje** można wysłać deklarację PIT-36L wraz

z załącznikami: PIT/B, PIT/ZG, PIT/Z, PIT/BR, PIT/O, PIT/IP, PIT/PM, PIT/MIT, PIW/WZ. Nie są przesyłane pozostałe załączniki wymienione w sekcji *Q*. Jeżeli istnieje potrzeba wypełnienia któregoś z tych załączników należy złożyć deklarację poprzez stronę systemu **e-Deklaracje** lub w formie papierowej.

#### Uwaga

Przy próbie ponownego eksportu deklaracji rocznej PIT-36L pojawia się komunikat: *Deklaracja została już wysłana i zostało odebrane Urzędowe Poświadczenie Odbioru, ponowna wysyłka spowoduje utratę Urzędowego Poświadczenia Odbioru. Czy chcesz kontynuować?*

#### Uwaga

Dostępny jest mechanizm automatycznego pobierania aktualizacji umożliwiających wysyłanie deklaracji PIT-36L drogą elektroniczną w przypadku, gdy w czasie udostępnienia wersji nie był znany schemat dokumentu elektronicznego. Przy pierwszej wysyłce w danej sesji pracy następuje łączenie się z serwerem Comarch i sprawdzanie, czy aktualizacja jest dostępna. Jeżeli tak, zostanie ona pobrana. Funkcja jest dostępna tylko dla programów na gwarancji. **Załącznik PIT/B**

**Jest to załącznik do deklaracji PIT-36 i PIT-36L** (dostępny na zakładce Załączniki na formularzu PIT-36 oraz na formularzu PIT-36L) – wraz z możliwością wydruku.

Jest on sporządzany wyłącznie dla podatnika.

Na PIT/B w sekcjach B i C wyświetlane są nazwy oraz kwoty (przychód, koszty, dochód/strata) działalności wprowadzone na karcie właściciela na liście *Kwoty indywidualn*e, na zakładce **[Dz. gospodarcza].**

Jeżeli na formularzu wspólnika uzupełniono **Dodatkowe indywidualne Przychody/ Koszty** to kwoty te są uwzględniane na formularzu załącznika PIT/B( 20).

#### Uwaga

Na formularzu załącznika PIT/B istnieje możliwość modyfikacji kwot przychodów i kosztów działalności podstawowej przypadku, gdy wspólnik ponosi dodatkowe koszty. Kwoty te uwzględnione zostaną na formularzu deklaracji rocznej oraz na załączniku PIT/Z. Ponowne przeliczenie deklaracji rocznej za pomocą ikony pioruna powoduje przeniesienie się kwot z formularzy zaliczek na PIT-36L.

# **[Przygotowanie danych do](https://pomoc.comarch.pl/optima/pl/2023_5/index.php/dokumentacja/przygotowanie-danych-do-zaliczki-na-pit-36l-schemat-postepowania-w-przypadku-ksiegowosci-kontowej/) [zaliczki na PIT-36L – Schemat](https://pomoc.comarch.pl/optima/pl/2023_5/index.php/dokumentacja/przygotowanie-danych-do-zaliczki-na-pit-36l-schemat-postepowania-w-przypadku-ksiegowosci-kontowej/) [postępowania w przypadku](https://pomoc.comarch.pl/optima/pl/2023_5/index.php/dokumentacja/przygotowanie-danych-do-zaliczki-na-pit-36l-schemat-postepowania-w-przypadku-ksiegowosci-kontowej/) [księgowości kontowej](https://pomoc.comarch.pl/optima/pl/2023_5/index.php/dokumentacja/przygotowanie-danych-do-zaliczki-na-pit-36l-schemat-postepowania-w-przypadku-ksiegowosci-kontowej/)**

- Wprowadzenie informacji na temat firmy będącej pierwszym źródłem dochodu podatnika oraz parametrów dla poprawnego wyliczenia zaliczki na PIT-36L:
	- Nazwa działalności *Konfiguracja firmy/ Dane firmy/ PIT-36, PIT-36L.*
	- Generowanie płatności *Konfiguracja Firmy/ Księgowość/ Księgowość kontowa.*
	- Typ działalności *Konfiguracja firmy/ Księgowość/ Działalność.*
	- Skala podatkowa/Zaokrąglenia *w Konfiguracji Programu/ Księgowość/ Stałe podatkowe oraz Zaokrąglenia.*
- Wprowadzenie danych osobowych podatnika, dodatkowych działalności oraz przychodów i kosztów z nich uzyskiwanych, odliczeń od dochodu i podatku przysługujących w danym miesiącu – *Ogólne/ Inne/ Wspólnicy/ Kwoty deklaracji.* Zaznaczenie odpowiedniego

parametru na zakładce PIT-36L **Podatnik rozlicza się wg skali liniowej** oraz uzupełnienia danych o maksymalnie 4 pozarolniczych działalnościach gospodarczych.

- Jeżeli podatnik korzysta ze zwolnienia z PIT to taką informację należy wprowadzić na formularzu właściciela na zakładce **[Nr ident./podatki]** (w przypadku pobrania modułu płacowego) lub **[Szczegółowe]** (w przypadku nie pobrania modułu płacowego).
- Utworzenie zmiennych systemowych pozwalających na przypisanie kont księgowych, z których czerpana jest informacja o przychodach, kosztach uzyskania przychodu oraz limitowanych kosztach reprezentacji i reklamy. Tworzenie zmiennych systemowych odbywa się na poziomie *Księgowość/ Zestawienia księgowe/ zakładka Systemowe,* gdzie użytkownik ma możliwość wyboru Zestawienia do obliczenia zaliczki na PIT-36/PIT-36L.

Po ustawieniu kursora na *Zestawieniu dla zaliczki na*

*PIT-36/PIT-36L* należy nacisnąć przycisk *Pozycje zestawienia*, gdzie mamy możliwość wyboru trzech opcji: **Przychód firmy, Koszty firmy** (bez reprezentacji i reklamy), **Koszty reprezentacji i reklamy** (limitowane).

Kolejny krok to przypisanie kont księgowych wraz z definicją kwoty. W tym celu należy ustawić się np. na pozycji *Przychody*

*firmy* i nacisnąć przycisk *Formularz pozycji* lub kombinację klawiszy **<CTRL>+<ENTER>**, co otworzy formularz *Pozycji zestawienia*. Aby wybrać kwoty oraz konta musimy skorzystać z **Kreatora Definicji**, w tym celu naciskamy przycisk

匪 . Po naciśnięciu tego przycisku pojawi się formularz zatytułowany *Definicja kwoty*. Udostępnia on narzędzia pozwalające na definiowanie wyrażeń.

Formularz *Definicja kwoty* wyposażono w nieedytowalne pole **Kwota**, wyświetlające zdefiniowane przez użytkownika wyrażenie arytmetyczne oraz sekcje zatytułowaną **Działanie arytmetyczne kolejnych definicji** pozwalającą na budowanie wyrażenia. Sekcja zawiera:

- *Łącznik*  sposób łączenia definicji w obrębie wyrażenia,
- *Współczynnik* przeliczenie wartości argumentu wg współczynnika,
- *Kwota* na przycisku widoczne są pozycje: *Wartość, Funkcje kont, Zestawienie, Funkcje systemowe* oraz *Zapytanie SQL, Maska.*

W przypadku definiowania dla zaliczki na PIT-36L, wybieramy opcje **Funkcje kont** i, jeżeli definiujemy przychody – wybieramy **obroty Ma**, jeżeli koszty – **obroty Wn**, a następnie odpowiednie konto księgowe.

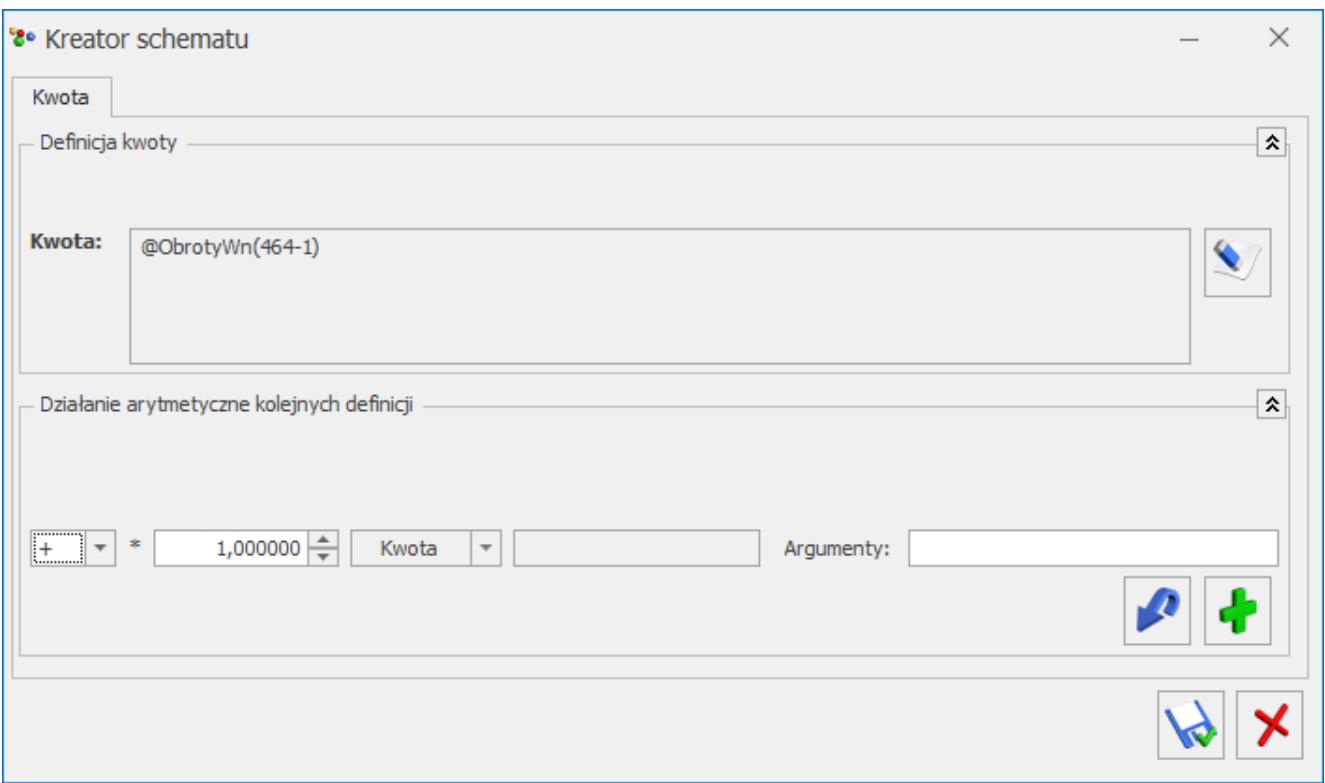

Formularz Pozycje zestawienia

Uwaga

Aby nastąpiło zapamiętanie wyrażenia, po wypełnieniu pól **Łącznik, Współczynnik, Kwota, Argument** należy wybrać przycisk

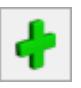

.

Uwaga Nie zalecamy dodawania w polu **Definicja** wartości "z ręki". Należy taką kwotę zaksięgować albo na konto pozabilansowe i wskazać to konto w **Definicji** albo kwotę uzupełnić na formularzu kwot indywidualnych właściciela z poziomu Ogólne/ Inne/ Właściciele – Lista kwot deklaracji właściciela, zakładka Dz. gospodarcza w dodatkowej działalności.

Uwaga Na formularzu zaliczki na PIT-36L(6) oraz deklaracji rocznej PIT-36L(16) nie są uwzględniane kwoty zdefiniowane w zestawianiu systemowym PIT-36 w poz. Koszty reprezentacji i reklamy. Kolejny i ostatni krok to przeliczenie samej zaliczki na PIT-36L

# **[Agregacja danych dla zaliczki](https://pomoc.comarch.pl/optima/pl/2023_5/index.php/dokumentacja/agregacja-danych-dla-zaliczki-na-pit-36-pit-36l/) [na PIT-36 \(PIT-36L\)](https://pomoc.comarch.pl/optima/pl/2023_5/index.php/dokumentacja/agregacja-danych-dla-zaliczki-na-pit-36-pit-36l/)**

Funkcja agregowania danych na zaliczkach na PIT-36 (PIT-36L) jest przeznaczona dla podatników, którzy wykorzystują program **Comarch ERP Optima** do prowadzenia księgowości kilku firm, których są właścicielami lub współwłaścicielami. Umożliwia ona automatyczne wyliczenie zaliczki z poziomu jednej bazy danych, bez konieczności ręcznego uzupełniania kwot kosztów i przychodów uzyskanych z innych prowadzonych przez podatnika działalności. Wartości przychodów i kosztów są pobierane przez program bezpośrednio z pozostałych baz w momencie przeliczania zaliczek za wybrany miesiąc.

Uwaga Funkcja agregowania danych jest możliwa pod warunkiem, że

księgowość pozostałych działalności podatnika jest prowadzona w formie księgi przychodów i rozchodów

Aby skorzystać z takiej możliwości, należy dokonać odpowiednich ustawień na karcie wspólnika, na kwotach deklaracji:

- na zakładkach **[Działalność gospodarcza], [Strefa]** zaznaczyć parametr **Pobieraj dane z bazy,**
- wskazać nazwy baz danych, z których mają być pobierane dane kwoty przychodów i kosztów,
- określić udziały procentowe podatnika w poszczególnych działalnościach,
- dokonać wyliczenia deklaracji z poziomu menu *Księgowość / PIT/ Zaliczki na PIT – 36 (PIT – 36L).*

Przeliczenie zaliczki za wybrany miesiąc powoduje, że na podstawie informacji z innych baz danych, na formularzu zaliczki na PIT-36 (PIT-36L) wypełniane są pola w sekcjach dotyczących: *Pozarolniczej działalności gospodarczej, Działalności w specjalnej strefie ekonomicznej*. W momencie przeliczania zaliczki uzupełnione są również dane adresowe poszczególnych źródeł dochodów oraz kwoty przychodów i kosztów osiągniętych z tytułu prowadzenia działalności.

Uwaga

W przypadku gdy na kwotach deklaracji właściciel ma podpiętą bazę danych i uzupełniony np. tylko jeden miesiąc udziałów to licząc zaliczkę lub deklaracje roczną tworzą się zapisy kwot za brakujące miesiące. Udziały te dodawane są za miesiące, w których są kwoty przychodów lub kosztów w podpiętej bazie. Kwoty te są kopią kwot deklaracji wspólnika z poprzednich miesięcy, czyli kopiowane są nie tylko udziały w działalnościach ale również składki, odliczenia, itp.

Wskazówka

Zalecamy liczenie deklaracji rocznej PIT-36/PIT-36L na bazie w której liczone są zaliczki zwykłe

|                          |                                   | † Anna Kowalska: Kwoty indywidualne |                    |                        |                         |                                     |               | $\Box$             | $\times$ |
|--------------------------|-----------------------------------|-------------------------------------|--------------------|------------------------|-------------------------|-------------------------------------|---------------|--------------------|----------|
|                          | $1$ PIT-36<br>$2$ PIT-36          | $\overline{3}$ PIT-36L              |                    | 4 Dz. gospodarcza      | $5$ Strefa              | 6 Najem prywatny                    |               | Zaliczka kwartalna |          |
|                          | $1\frac{1}{\sqrt{2}}$<br>Miesiąc: | Rok:                                | $2023 -$           |                        |                         | <sup>●</sup> W miesiącu             | O Narastająco |                    | W        |
|                          | Nazwa                             | Adres                               | <b>NIP</b>         | <b>REGON</b>           | Przychody               | Koszty                              | Pobieraj da   |                    | X        |
| $\overline{\mathcal{R}}$ | $R_2$                             | B                                   | <b>REC</b>         | <b>RBC</b>             | $\qquad \qquad =\qquad$ | $\hspace*{0.4em} = \hspace*{0.4em}$ | B             |                    |          |
|                          | Firma Han<br>Przedsiębio          | 34-876 Kra 1111111111               | 31-124 Kr 86460631 | 52365214<br>8888888888 | 0,00<br>45 678,00       | 0,00 Nie<br>34 567,00 Tak           |               |                    |          |
|                          |                                   |                                     |                    |                        |                         |                                     |               |                    |          |
|                          |                                   |                                     |                    |                        |                         |                                     | 4             |                    |          |

Kwoty indywidualne, zakładka 4. Dz. gospodarcza

# **[Zestawienie dochodów do](https://pomoc.comarch.pl/optima/pl/2023_5/index.php/dokumentacja/zestawienie-dochodow-do-wyliczenia-skladki-zdrowotnej/) [wyliczenia składki zdrowotnej](https://pomoc.comarch.pl/optima/pl/2023_5/index.php/dokumentacja/zestawienie-dochodow-do-wyliczenia-skladki-zdrowotnej/)**

Z poziomu listy zaliczek na PIT-36/ PIT-36L dostępna jest zakładka *Zestawienie dochodów do wyliczenia składki zdrowotnej.* Zestawienie może zostać utworzone automatycznie lub dodane bezpośrednio na liście przez Użytkownika.

Na liście *Zestawienie dochodów do wyliczenia składki zdrowotnej* dostępne są kolumny:

- *Miesiąc* miesiąc, za który obliczono zestawienie.
- *Rok*  rok, za który obliczono zestawienie.
- *Data obliczenia*  data obliczenia zestawienia. Po zaktualizowaniu zestawienia o nowo przeliczoną zaliczkę lub jej korektę, w kolumnie widnieje data przeliczenia ostatniej zaliczki/korekty za dany miesiąc.
- *Kwota* wartość dochodu (suma przychodów zwolnionych i dochodów opodatkowanych narastająco od początku roku) pomniejszonego o składki na ubezpieczenia społeczne.

Istnieje możliwość wyświetlania listy zestawień tylko za konkretny rok przez zaznaczenie parametru **Rok** i wybranie konkretnego roku.

Istnieje możliwość dodania tylko jednego zestawienia za dany miesiąc.

Zestawienie dochodów jest zawsze widoczne na liście w kolorze

czarnym. Przycisk umożliwia usunięcie zestawienia.

# **Formularz zestawienia dochodów**

Podczas wyliczenia zestawienia dochodów następuje weryfikacja, czy za dany miesiąc uzupełniono udziały na formularzu kwot indywidualnych właściciela. Jeżeli w danym miesiącu nie wprowadzono kwot indywidualnych to podczas próby przeliczenia zestawienia za ten miesiąc pojawia się komunikat: *Nie wprowadzono żadnych kwot ani udziałów dla podatnika w Ogólne/ Inne/ Właściciele/ Udziały i kwoty deklaracji. Czy chcesz je teraz uzupełnić?* Zaakceptowanie komunikatu powoduje przeniesienie na *Listę kwot deklaracji właściciela.* Po dodaniu kwot należy przeliczyć zestawienie.

W przypadku zaliczek kwartalnych na formularzu kwot indywidualnych właściciela należy uzupełnić udziały oraz składki na ubezpieczenia społeczne dla każdego miesiąca danego kwartału.

Zestawienie dochodów jest zawsze aktywne do edycji.

Na formularzu zestawienia dla podatnika rozliczającego według skali lub liniowo wyliczana jest kwota przychodów zwolnionych i dochodów opodatkowanych z działalności gospodarczej narastająco od początku roku. W przypadku PIT-36 działalność gospodarcza obejmuje również strefę.

Do pozycji Zwiększenie / zmniejszenie dochodu przenoszona jest kwota uzupełniona na formularzu kwot indywidualnych właściciela w polu **Zwiększenie / zmniejszenie dochodu pod składkę zdrowotną** narastająco od początku roku. Kwota podlega edycji i nie jest ona ograniczana do wysokości innych kwot. Pole przyjmuje zarówno wartości dodatnie, jak i ujemne.

Po dokonaniu edycji w poz. Zwiększenie / zmniejszenie dochodu, w kolejnych miesiącach kwota w tej poz. jest wyliczana jako suma wartości uzupełnionych na formularzu kwot indywidualnych właściciela w polu **Zwiększenie / zmniejszenie dochodu pod składkę zdrowotną** narastająco od początku roku.

Do pozycji Składki społeczne pomniejszające dochód na formularzu pierwszego zestawienia przenoszona jest suma kwot uzupełnionych na formularzu kwot indywidualnych właściciela narastająco od początku roku. Kwota podlega edycji i nie jest ona ograniczana do wysokości innych kwot. W kolejnych miesiącach kwota w poz. Składki społeczne pomniejszające dochód wyliczana jako suma składek z poprzedniego zestawienia oraz kwoty składki uzupełnionej na formularzu kwot indywidualnych właściciela w bieżącym miesiącu.

Kwota w poz. Dochód dla składki zdrowotnej wyliczana jest jako suma kwot w poz. 18 Przychody z działalności gospodarczej, i poz. 21 Dochód i poz. Zwiększenie / zmniejszenie dochodu (w przypadku kwoty dodatniej), pomniejszona o kwotę z poz.

Zwiększenie / zmniejszenie dochodu (w przypadku kwoty ujemnej) i poz. Składki społeczne pomniejszające dochód. Jeżeli różnica jest wartością ujemną to wpisywana jest wartość '0'.

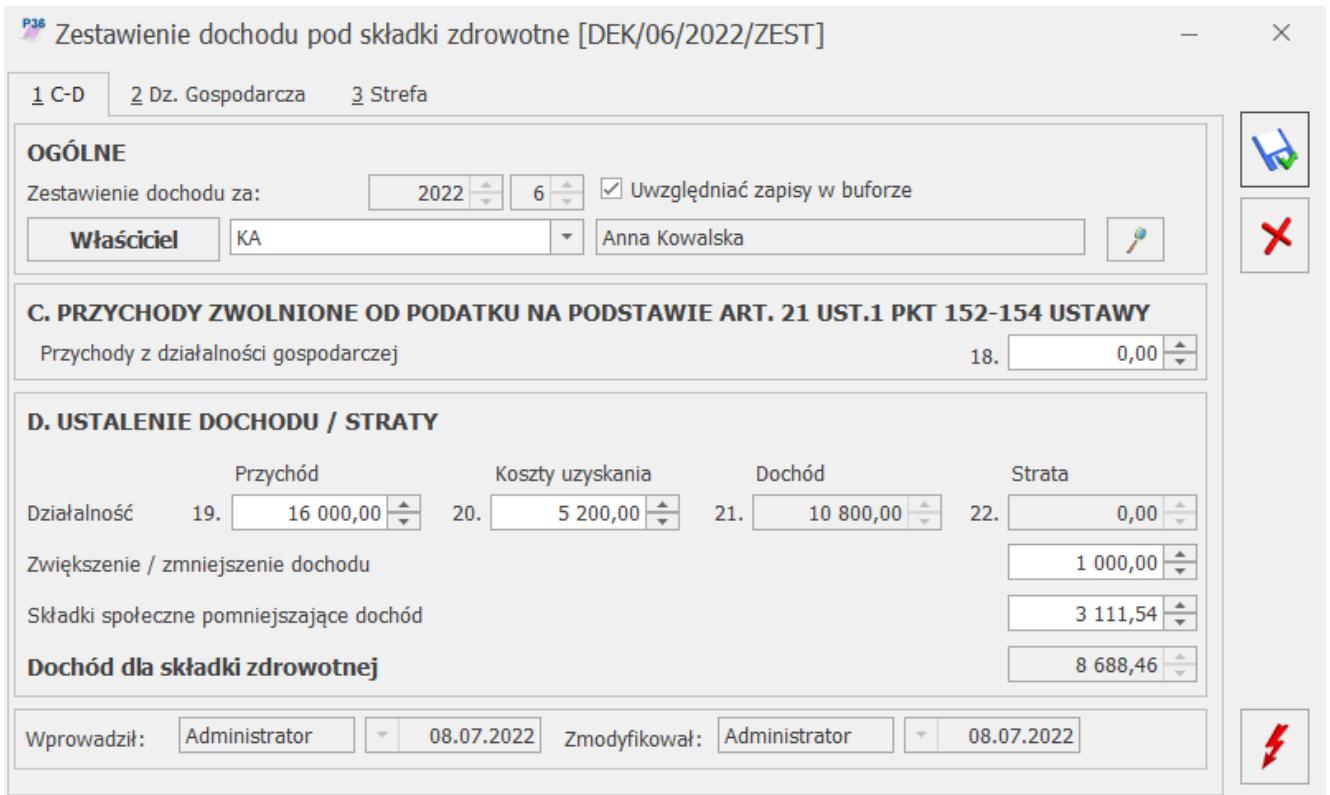

Zestawienie dochodu pod składki zdrowotne dla zaliczki na PIT-36

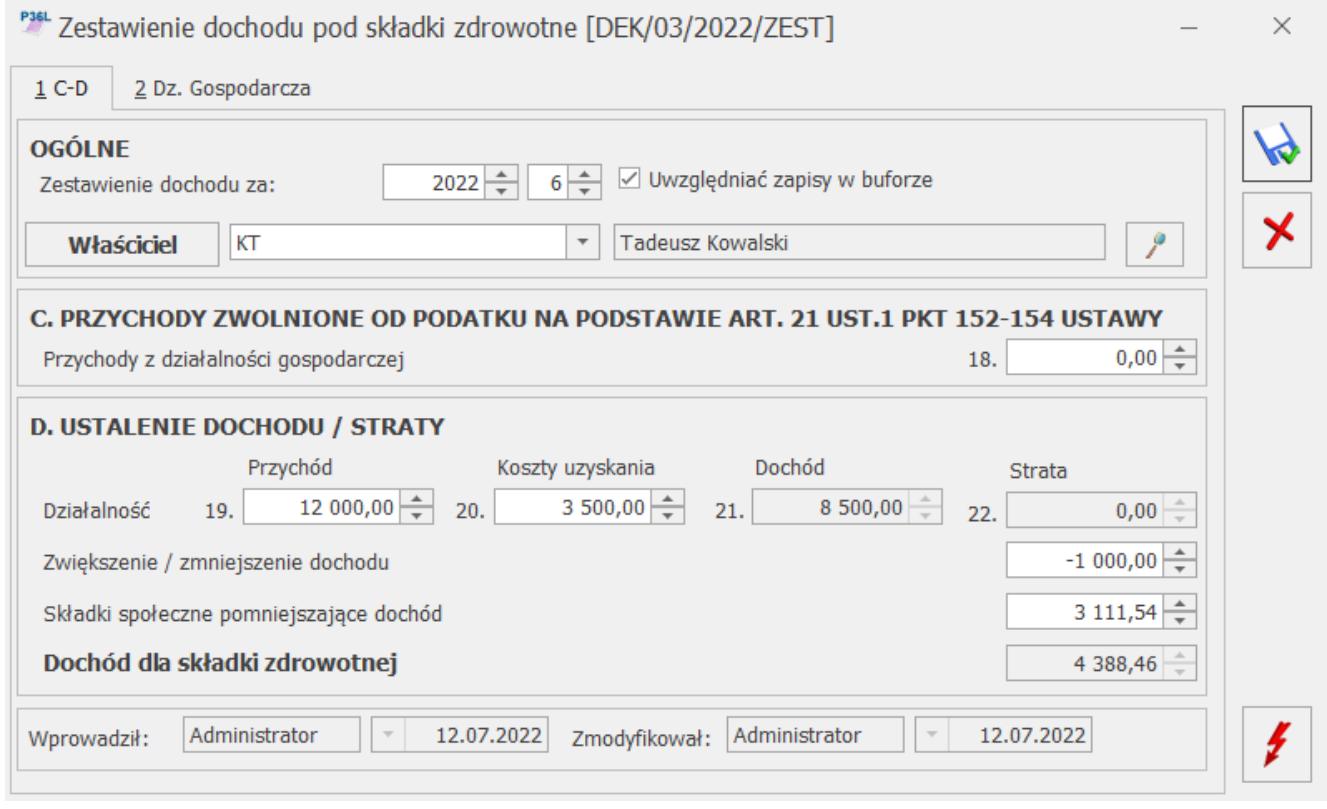

Zestawienie dochodu pod składki zdrowotne dla zaliczki na PIT-36L

Na formularzu zestawienia dostępna jest zakładka **[Dz. Gospodarcza]** na której prezentowane są wszystkie działalności gospodarcze właściciela wraz z wartościami przychodów i kosztów oraz udziałami (analogicznie jak na zaliczkach na PIT). Dla zestawienia dotyczącego zaliczki na PIT-36 dostępna jest również zakładka **[Strefa]**.

### **Automatyczne generowanie zestawienia**

Zestawienie dochodów jest tworzone automatycznie:

- po wyliczeniu zaliczki na PIT,
- po wyliczeniu listy płac właściciela, w firmie wskazanej na formularzu właściciela na zakładce **[Ubezpieczenie (zdrow.)]** w polu **Pobieraj dane o dochodzie właściciela z deklaracji podatkowych**, jeżeli na formularzu właściciela na zakładce **[Ogólne]** uzupełniono identyfikator (NIP/ PESEL).

Po wyliczeniu zaliczki na PIT, wartości dochodów z zaliczki na PIT przenoszone są na zestawienie dochodów. Po ponownym przeliczeniu zaliczki na PIT lub jej korekty i zmianie wartości dochodów kwoty te są aktualizowane na zestawieniu. Aktualizowana jest również data obliczenia zestawienia.

Uwaga Po dokonaniu zmian na formularzu zaliczki na PIT-36/ PIT-36L, wartości z tej zaliczki zostaną przepisane na zestawienie dochodów, np. kwota przychodów zwolnionych (zestawienia dochodów nie są ponownie przeliczane, ale kwoty z zaliczki przepisywane na zestawienie).

W przypadku gdy podatnik rozlicza się kwartalnie to zestawienie za pierwszy i drugi miesiąc kwartału należy dodać ręcznie lub może zostać utworzone automatycznie po wyliczeniu listy płac za ten miesiąc. Po wyliczeniu kwartalnej zaliczki na PIT-36/ PIT-36L dodawane lub aktualizowane jest zestawienie za ostatni miesiąc danego kwartału.

Zestawienie dochodów nie jest usuwane po usunięciu zaliczki na PIT.

Zestawienie dochodów nie jest tworzone automatycznie po dodaniu zaliczki uproszczonej na PIT. W takim przypadku zestawienie może zostać utworzone w momencie wyliczenia listy płac lub dodane przez Użytkownika ręcznie na liście zestawień.

Jeżeli za dany miesiąc nie utworzono zestawienia dochodów to jest ono tworzone automatycznie po wyliczeniu listy płac dla właściciela.

Zestawienie dochodów nie jest usuwane po usunięciu listy płac.

Po aktualizacji programu do wersji 2022.4.1, jeżeli w bazie były naliczone miesięczne zaliczki na PIT‑36/ PIT-36L za rok 2022 to na liście zestawień zostaną utworzone zestawienia za te miesiące, uzupełnione danymi z zaliczek.

Po aktualizacji programu do wersji 2022.4.1, jeżeli w bazie

były naliczone kwartalne zaliczki na PIT-36/ PIT-36L za rok 2022 to na liście zestawień zostaną utworzone zestawienia za ostatni miesiąc danego kwartału.